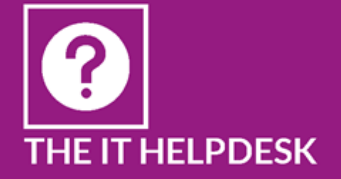

t.helpdesk@roehampton.ac.uk

@RoehamptonIT

**www.** http://www.roehampton.ac.uk/Services/IT-and-Media-Services

# **Eduroam**

# **Advice for University of Roehampton staff and students visiting other institutions**

- Check that the eduroam participating institution you are visiting is listed as *Visited* (https://www.ja.net/products-services/janet-connect/eduroam/eduroam-participating).
- All Roehampton staff and student accounts are enabled for *eduroam*
- You may only be able to get limited help at the institution you are visiting so the set-up and preparation for using eduoram service should be done before your visit. Please contact the IT Helpdesk at Roehampton if you need further advice

# Connection settings for eduroam

Ensure that your wireless is turned on & your wireless adaptor connection is enabled

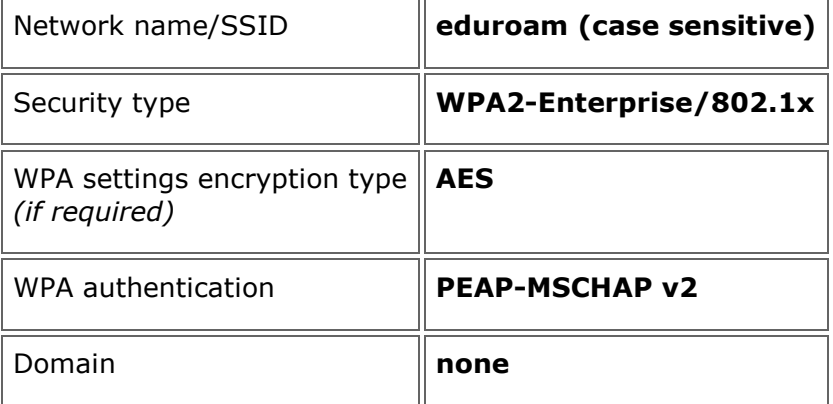

### Logging on

- Your *eduroam* username is: your Roehampton [username@roehampton.ac.uk \(](mailto:username@roehampton.ac.uk)NOTE in a small number of cases, this may be different to your email address)
- Your *eduroam* password is your usual Roehampton network account password.

### Support

If you have problems connecting to *eduroam* at the institution you are visiting

- Check with the host institution that you are using that you are using the correct *eduroam* connection settings as their local settings may be slightly different to the above.
- Ensure you are using the correct UoR username (followed by @roehampton.ac.uk) and a working password. If you are enrolled on *Password Self Service* (available under MyTools in MyZone) you can check your UoR password online - if not contact the IT Helpdesk at the University of Roehampton.
- Contact the IT Helpdesk at Roehampton for advice if you still cannot connect. *Please be aware that troubleshooting eduroam problems can take time*.
- If you are planning on using the *eduroam* network on a regular basis at another institution which is a member of eduroam - contact the IT Helpdesk at the Roehampton. Please give as much notice as possible as we may need to contact the other institution.

### Conditions of Use

You must abide by these policies

- University of Roehampton IT terms and conditions of use: http://studentzone.roehampton.ac.uk/itservices/policies/index.html
- JANET eduroam policy: https://community.ja.net/library/janet-servicesdocumentation/eduroamuk-policy